V1.4

PHANTOM 3 Modelle

INSPIRE 1 Modelle

V1.4

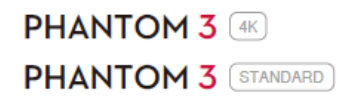

### Aktualisierung durch die DJI GO App

Benutze immer die neueste Version der DJI GO App um Deine Firmware zu aktualisieren.

#### **Hinweise:**

●Stelle sicher, dass Deine Micro SD-Speicherkarte in den Gimbal eingeführt wurde und mindesten über 100 MB freien Speicherplatz verfügt. Entferne die Micro SD-Speicherkarte nicht vom Gimbal während des Upgrades.

● Die Aktualisierung dauert ungefähr 30 Minuten. Es wird empfohlen ein bequemes Umfeld aufzusuchen um die Aktualisierung durchzuführen.

● Überprüfe vor jedem Flug in der DJI GO App, dass Du die neueste Version der Firmware installiert hast.

● Um die Firmware upzudaten wird eine Internetverbindung benötigt. Verbinde Dein Mobilgerät mit einem Wi-Fi Netzwerk wenn möglich.

- Warte bis der Fortschrittsbalken 100% erreicht, um sicherzustellen, dass das Update fertig gestellt ist.
- Der Statusindikator der Kamera wird rot und grün blinken, um anzuzeigen, dass Update im Gange ist.

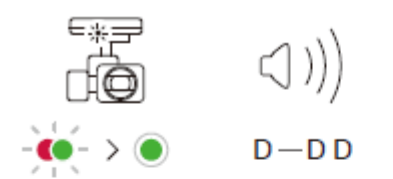

Der Statusindikator der Kamera wird grün leuchten und das Fluggerät gibt einen Signalton "D DD" von sich, wenn das Update fertig gestellt ist.

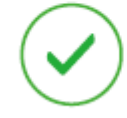

**Update Erfolgreich** Schalte das Fluggerät

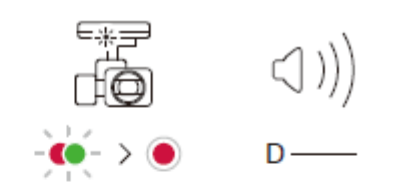

Der Statusindikator der Kamera leuchtet rot und das Fluggerät gibt einen Signalton "D" von sich, wenn das Update fehlgeschlagen ist.

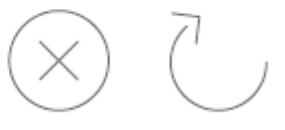

**Updated Fehlgeschlagen** Starte das Fluggerät neu und versuche es erneut.

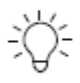

### **Mehrere Intelligent Flight Batteries Updaten**

Führe die verbleibenden Akkus in das Fluggerät ein und schalte sie ein, um ihre Firmware upzudaten

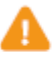

● Falls die Aktualisierung der Firmware selbst nach mehreren Versuchen nicht erfolgreich ist, kontaktiere Deinen lokalen Händler oder unseren DJI Support: <http://www.dji.com/support>

V1.4

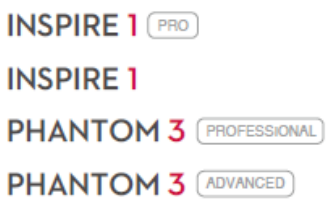

### **Übersicht**

#### **Aktualisierung der Fernbedienung durch die DJI GO App**

Seite 3

\*Falls die Firmware Deiner INSPIRE 1 Fernbedienung unter v1.3.00 oder die Firmware der PHANTOM 3 Advanced oder Professional Fernbedienung unter v1.3.20 ist, benutze eine Micro SD Speicherkarte um das Update der Firmware durchzuführen.

• Um die Verison Deiner aktuellen Firmware zu überprüfen, starte die DJI GO App und gehe auf Camera View > System Status Bar > Overall Status.

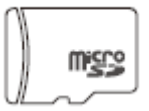

### Aktualisierung des Flugger**ä**ts und der Intelligent Flight Battery

#### durch Micro-SD Speicherkarte

Seiten 4-6

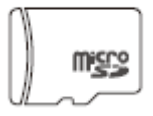

### Aktualisierung der Firmware unter v1.3.00 (Inspire 1) oder unter v1.3.20 (Phantom)

#### der Fernbedienung durch Micro-SD Speicherkarte

Seiten 8-9

V1.4

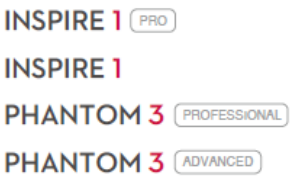

#### **Aktualisierung der Fernbedienung durch die DJI GO App**

Verwende immer die neueste Version der DJI GO App um Deine Firmware zu aktualisieren.

#### **Hinweise**

● **Nur die Firmware v1.3.00 der INSPIRE 1 Fernbedienung oder die Firmware v1.3.20 oder höher der PHANTOM 3 Professional oder Advanced Fernbedienung unterstützen eine Aktualisierung durch die DJI GO App. Falls nötig, aktualisiere Deine Firmware der Fernbedienung mit einer Micro SD Speicherkarte.**

Um die Verison Deiner aktuellen Firmware zu überprüfen, starte die DJI GO App und gehe auf Camera View > System Status Bar > Overall Status.

● Die Aktualisierung dauert ungefähr 30 Minuten. Es wird empfohlen ein bequemes Umfeld aufzusuchen um die Aktualisierung durchzuführen.

● Überprüfe vor jedem Flug in der DJI GO App, dass Du die neueste Version der Firmware installiert hast.

● Um die Firmware upzudaten wird eine Internetverbindung benötigt. Verbinde Dein Mobilgerät mit einem Wi-Fi Netzwerk wenn möglich.

- Warte bis der Fortschrittsbalken 100% erreicht, um sicherzustellen, dass das Update fertig gestellt ist.
- Der Statusindikator der Fernbedienung wird während des Updates blau leuchten.

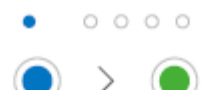

 $0000$ 

Der Statusindikator der Fernbedienung wird grün leuchten wenn das Update fertig gestellt ist.

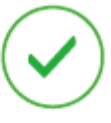

**Update Erfolgreich** Schalte die Fernbedienung aus.

Der Statusindikator der Fernbedienung leuchtet rot wenn das Update fehlgeschlagen ist.

**Update Fehlgeschlagen** Starte die Fernbedienung neu und versuche es erneut.

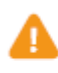

.

● Falls die Aktualisierung der Firmware selbst nach mehreren Versuchen nicht erfolgreich ist, kontaktiere Deinen lokalen Händler oder unseren DJI Support: <http://www.dji.com/support>

V1.4

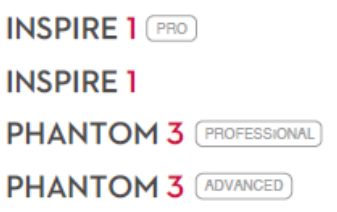

**Aktualisierung des Fluggerätes und der Intelligent Flight Battery durch Micro SD Speicherkarte**

Stelle sicher, dass Deine Micro SD Speicherkarte mindesten über 100 MB freien Speicherplatz verfügt.

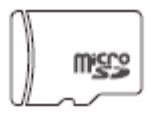

#### **Hinweise:**

● Diese Methode funktioniert nicht mit dem Phantom 3 4K oder Standard.

● **Wenn die Firmware v1.3.00 oder höher der INSPIRE 1 Fernbedienung oder die Firmware v1.3.20 oder höher der PHANTOM 3 Professional oder Advanced Fernbedienung, wird das Update mit der DJI GO App durchgeführt**

Um die Verison Deiner aktuellen Firmware zu überprüfen, starte die DJI GO App und gehe auf Camera View > System Status Bar > Overall Status.

● Die Aktualisierung dauert ungefähr 30 Minuten. Es wird empfohlen ein bequemes Umfeld aufzusuchen um die Aktualisierung durchzuführen.

● Überprüfe vor jedem Flug in der DJI GO App, dass Du die neueste Version der Firmware installiert hast.

V1.4

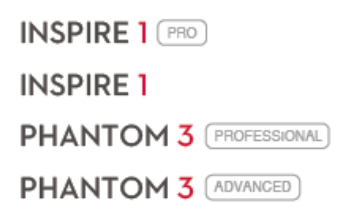

**Aktualisierung des Fluggerätes und der Intelligent Flight Battery durch Micro SD Speicherkarte**

Stelle sicher, dass Deine Micro SD Speicherkarte mindesten über 100 MB freien Speicherplatz verfügt.

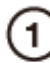

.bi

### **Bereite die Firmware Update Dateien vor**

Lade nur das Update Paket der offiziellen DJI Website herunter

**INSPIRE 1** 

www.dji.com/de/product/inspire-1/download PHANTOM 3 www.dji.com/de/product/phantom-3/download

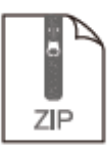

Firmware Update Paket herunterladen

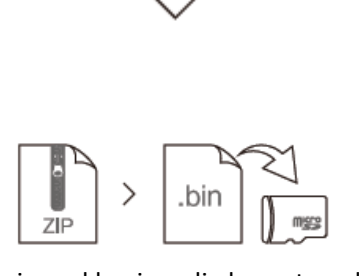

Unzip und kopiere die heruntergeladenen Dateien in das Wurzelverzeichnis deiner Micro SD Speicherkarte

nа mgga

Führe Deine Micro SD Speicherkarte in den Schlitz des Fluggeräts ein

V1.4

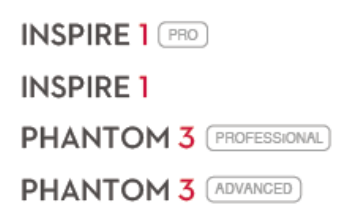

### **Aktualisierung des Fluggerätes und der Intelligent Flight Battery durch Micro SD Speicherkarte**

Stelle sicher, dass Deine Micro SD Speicherkarte mindesten über 100 MB freien Speicherplatz verfügt.

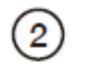

# **Aktualisiere das FLuggerät und die Intelligent Flight Battery**

Stelle sicher dass die Intelliigent Flight Battery mindesten zu 50% aufgeladen ist.

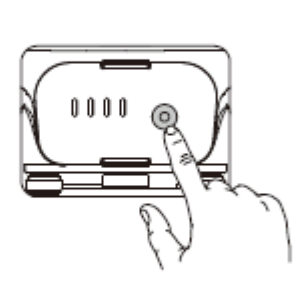

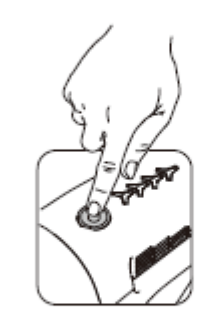

Schalte das Fluggerät ein, um mit dem Update zu beginnen. Schalte die Fernbedienung nicht ein

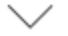

Der Statusindikator der Kamera wird rot und grün blinken, um anzuzeigen, dass das Update im Gange ist.

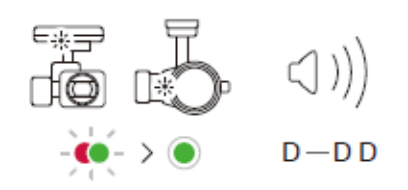

Der Statusindikator der Kamera wird grün leuchten und das Fluggerät gibt einen Signalton "D DD" von sich, wenn das Update fertig gestellt ist.

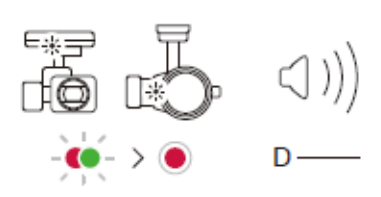

Der Statusindikator der Kamera leuchtet rot und das Fluggerät gibt einen Signalton "D" von sich, wenn das Update fehlgeschlagen ist.

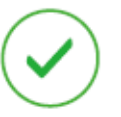

**Update Erfolgreich** Schalte das Fluggerät aus.

**Update Fehlgeschlagen** Starte das Fluggerät neu und versuche es erneut

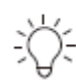

## **Mehrere Intelligent Flight Batteries Updaten**

Führe die verbleibenden Akkus in das Fluggerät ein und schalte sie ein, um ihre Firmware upzudaten

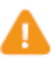

● Die Zenmuse X3 des Inspire 1 verf ü gt ü ber keinen Statusindikator. Stelle den Update Status am Signalton fest. ● Falls die Aktualisierung der Firmware selbst nach mehreren Versuchen nicht erfolgreich ist, kontaktiere Deinen lokalen Händler oder unseren DJI Support:

<http://www.dji.com/support>

V1.4

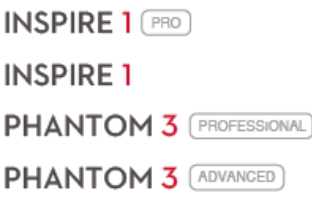

**Aktualisierung von älteren Fernbedienungs-Firmware durch Micro SD Speicherkarte**

**INSPIRE 1** Fernbedienungsfirmware unter v1.3.00 **PHANTOM 3** Fernbedienungsfirmware unter v1.3.20 Stelle sicher, dass Deine Micro SD Speicherkarte mindesten über 100 MB freien Speicherplatz verfügt.

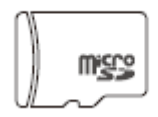

#### **Hinweise**

● Diese Methode funktioniert nicht mit dem Phantom 3 4K oder Standard.

● **Nur die Firmware v1.3.00 der INSPIRE 1 Fernbedienung oder die Firmware v1.3.20 oder höher der PHANTOM 3 Professional oder Advanced Fernbedienung unterstützen eine Aktualisierung durch die DJI GO App. Falls nötig, aktualisiere Deine Firmware der Fernbedienung mit einer Micro SD Speicherkarte.**

Um die Verison Deiner aktuellen Firmware zu überprüfen, starte die DJI GO App und gehe auf Camera View > System Status Bar > Overall Status.

● Die Aktualisierung dauert ungefähr 10 Minuten. Es wird empfohlen ein bequemes Umfeld aufzusuchen um die Aktualisierung durchzuführen.

V1.4

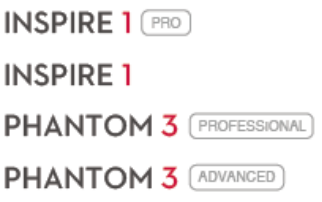

**Aktualisierung von älteren Fernbedienungs-Firmware durch Micro SD Speicherkarte**

**INSPIRE 1** Fernbedienungsfirmware unter v1.3.00 **PHANTOM 3** Fernbedienungsfirmware unter v1.3.20 Stelle sicher, dass Deine Micro SD Speicherkarte mindesten über 100 MB freien Speicherplatz verfügt.

 $\mathbf{1}$ 

.bin

Bereite die Update Dateien für die Fernbedienungsfirmware vor

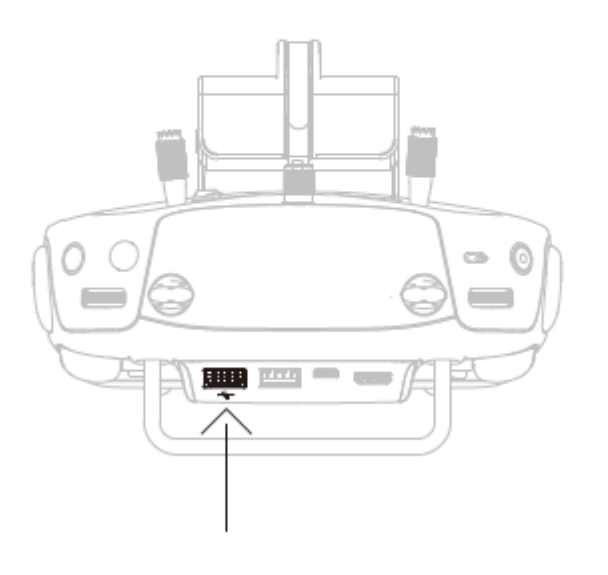

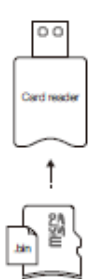

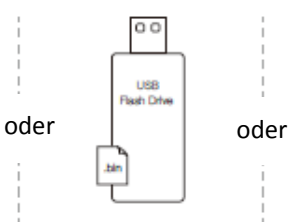

Führe den Kartenleser, der Deine Micro SD Speicherkarte enthält in den hinteren USB Anschluss ein.

Führe das USB Flaschlaufwerk, das die Firmware Update Dateien enthält, in den hinteren USB Anschluss ein.

Falls weder Kartenleser noch USB Flaschlaufwerk verfügbar sind:

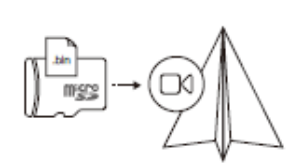

Führe Deine Micro SD Speicherkarte in den Schlitz des Fluggeräts ein und verbinde den Micro USB Anschluss der Kamera mit dem USB Anschluss der Fernbedienung.

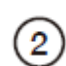

#### **Update der Fernbedienung**

Stelle sicher, dass die Fernbedienung mindesten zu 50% aufgeladen ist.

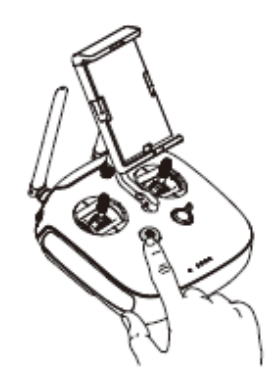

Schalte die Fernbedienung ein und warte ungefähr eine Minute, dass das Update beginnen kann.

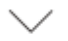

Der Statusindikator der Fernbedienung leuchtet blau während des Updates. Das Update dauert etwa 10 Minuten

 $0000$ ↘

Der Statusindikator der Fernbedienung wird grün leuchten wenn das Update fertig gestellt ist.

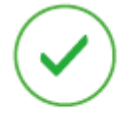

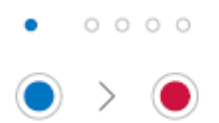

Der Statusindikator der Fernbedienung leuchtet rot wenn das Update fehlgeschlagen ist.

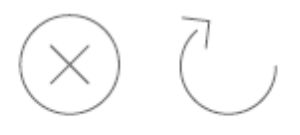

**Update Erfolgreich** Schalte die Fernbedienung aus

 $\mathcal{A}$ 

**Update Fehlgeschlagen** Starte die Fernbedienung neu und versuche es erneut

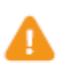

Falls die Aktualisierung der Firmware selbst nach mehreren Versuchen nicht erfolgreich ist, kontaktiere Deinen lokalen Händler oder unseren DJI Support:+ http://www.dji.com/supporte

### **FAQ**

.

**F: Kann ich die DJI GO App benutzen, um die Firmware des Fluggeräts und der Intelligent Flight Battery für meinen Phantom 3 Professional oder Advanced zu aktualisieren?**

A: Nein, diese Funktion wird noch nicht unterstützt

### **F: Weshalb kann ich nicht die DJI GO App benutzen, um die Firmware der Fernbedienung zu aktualisieren?**

A: Falls die Firmware für die Fernbedienung unter v1.3.00 (Inspire 1) oder unter v1.3.20 (Phantom) ist, kannst Du nur eine Micro SD Speicher karte oder USB Flaschlaufwerk benutzen, um die Firmware zu aktualisieren. Du wird die DJI GO App beim nächsten Update benutzen können.

#### **F: Weshalb kann die Fernbedienung nicht mit dem Fluggerät verbinden?**

A: Die Fernbedienung kann die Verbindung zum Fluggerät nach dem Firmware Update unterbrechen. In der Bedienungsanleitung steht, wie die Fernbedienung wieder mit dem Fluggerät verbunden werden kann.

### **F: Kann ich Anrufe entgegen nehmen oder die DJI GO App während des Firmware Updates im Hintergrund ausführen lassen?**

A: Verlasse die App nicht während dem das Update im Gange ist, oder das Update kann unterbrochen werden.

#### **F: Wie lange dauert es, um die Intelligent Flight Battery zu aktualisieren**

A: Es dauert fünf Minuten pro Akku.

#### **F: Wie weiß ich, dass das Firmware Update fertiggestellt ist?**

A: Der Statusindikator der Kamera wird grün leuchten und das Fluggerät gibt einen Signalton "D DD" von sich, wenn das Update fertig gestellt ist. Außerdem wird der Text "result: success" in der ".txt" Datei angezeigt, die automatisch im Wurzelverzeichnis Deiner Micro SD Speicherkarte erstellt wird

Dieser Inhalt kann Änderungen unterworfen sein Bei Fragen über dieses Dokument, kontaktiere DJI indem Du eine Nachricht an DocSupport@dji.com. sendest.

@ 2015 DJI. All Rights Reserved.